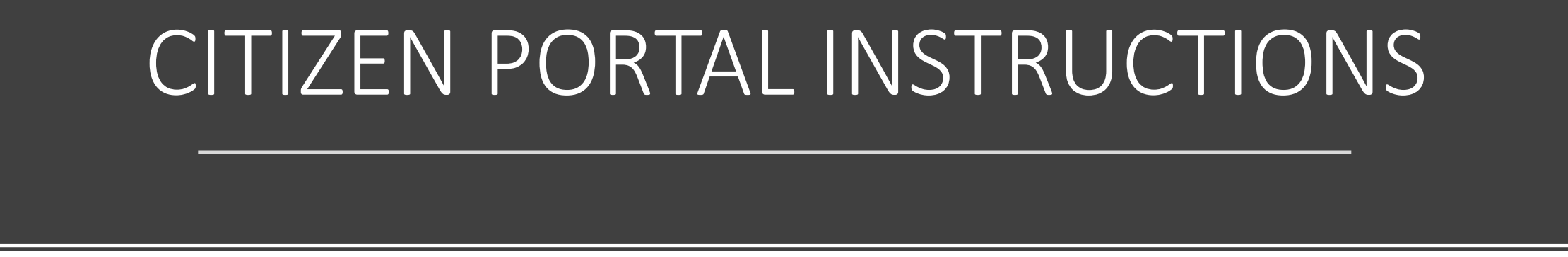

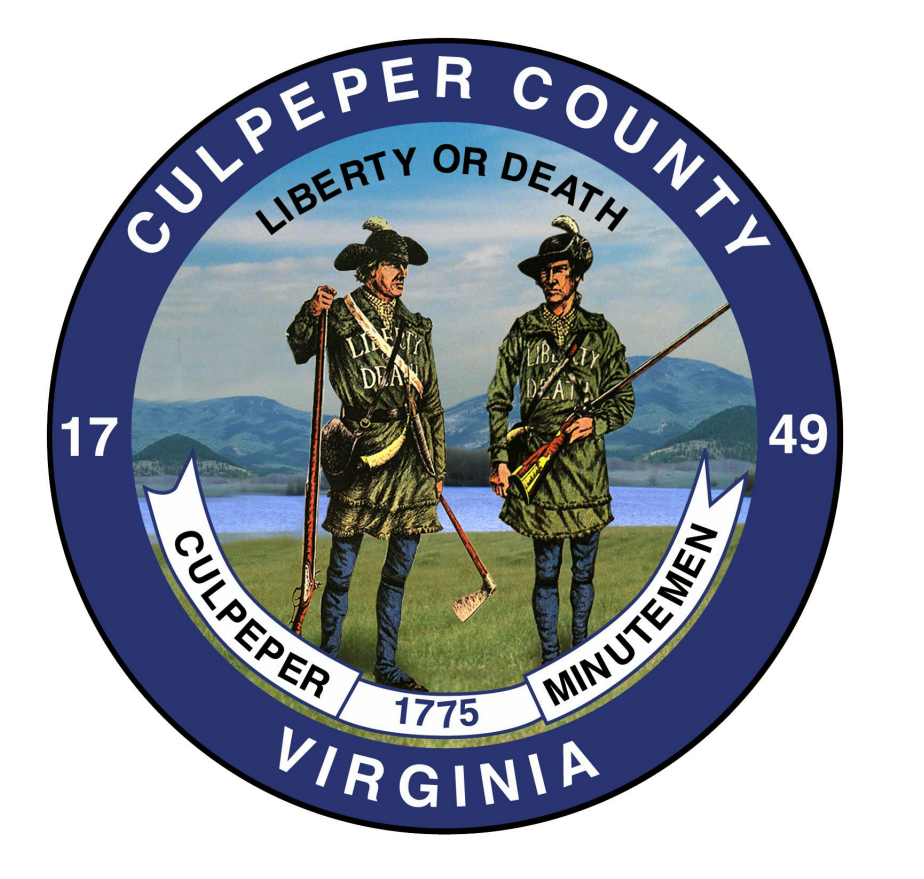

# civicgov POWERED BY CIVICPLUS

#### ACCOUNT REGISTRATION https://www.civicgov2a.com/culpeper/portal/index.php

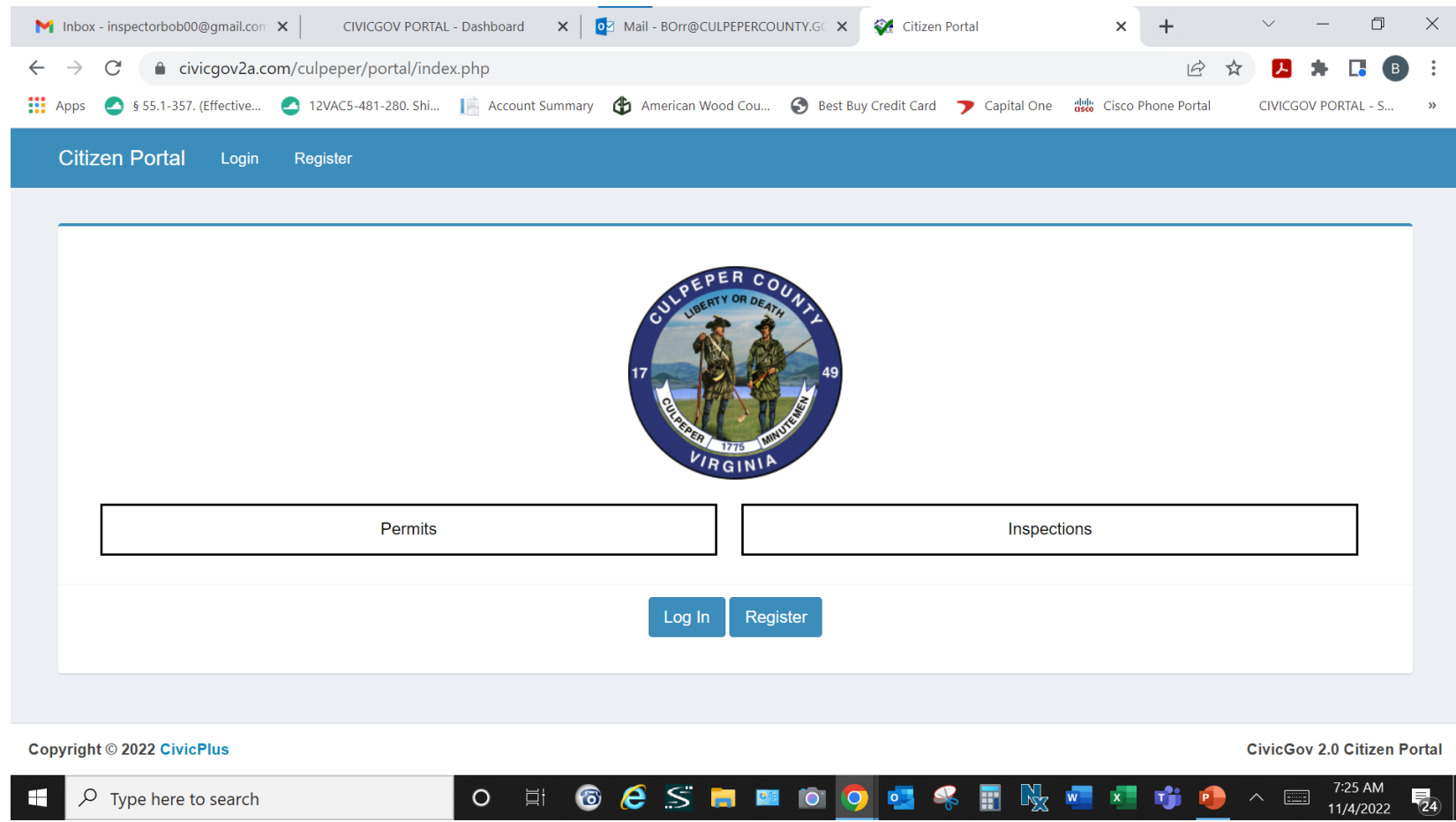

ACCOUNT REGISTRATION REQUIRES DEPARTMENT APPROVAL, A CONFIRMATION EMAIL WILL BE SENT FROM THE BUILDING DEPARTMENT CONFIRMING YOUR ACCOUNT ACTIVITY. ONCE APPROVED YOUR LOGIN WILL TAKE YOU TO YOUR DASHBOARD

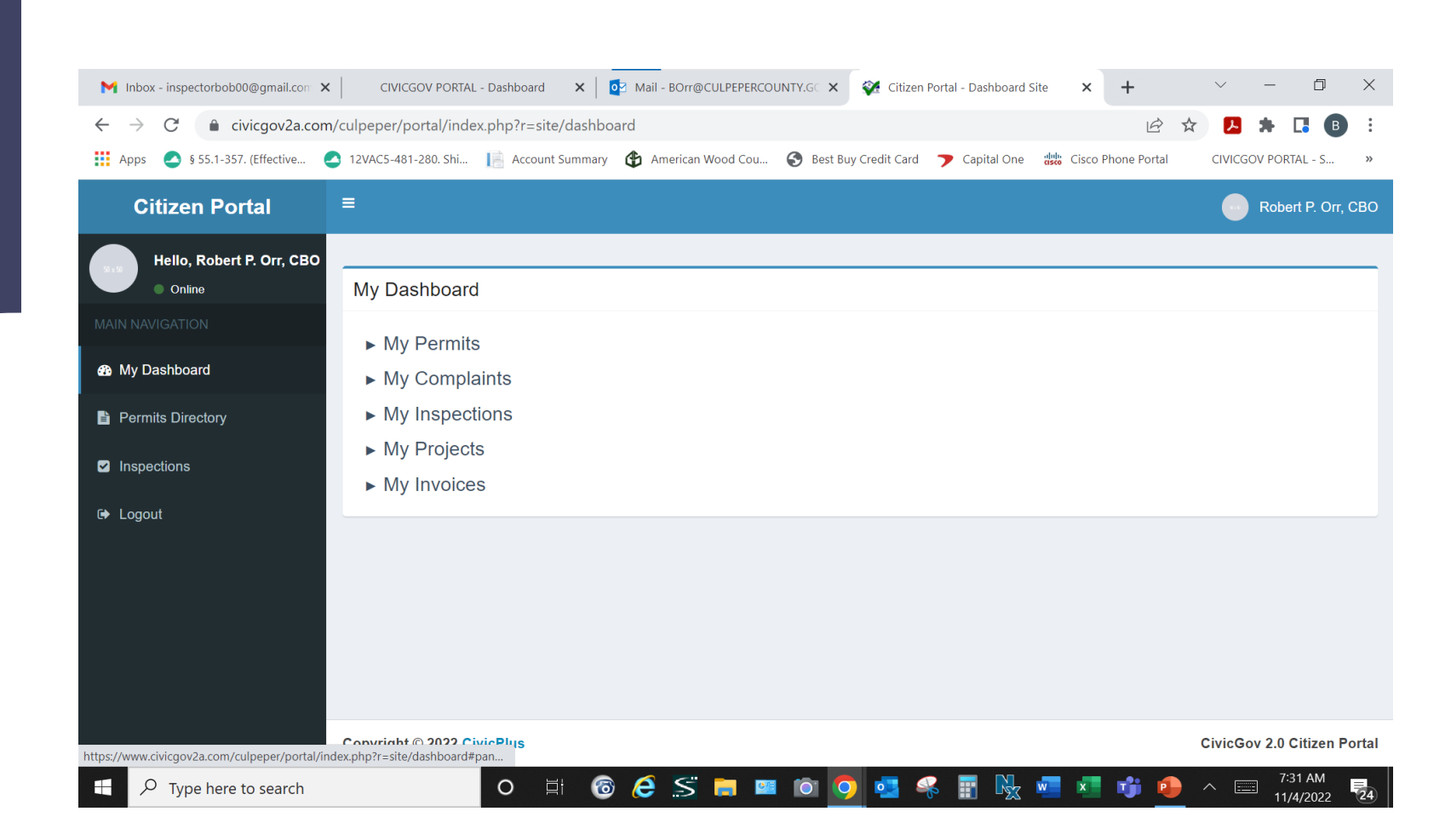

### FOR PERMIT SUBMITTAL, SELECT PERMITS DIRECTORY THEN SELECT PERMIT TYPE.

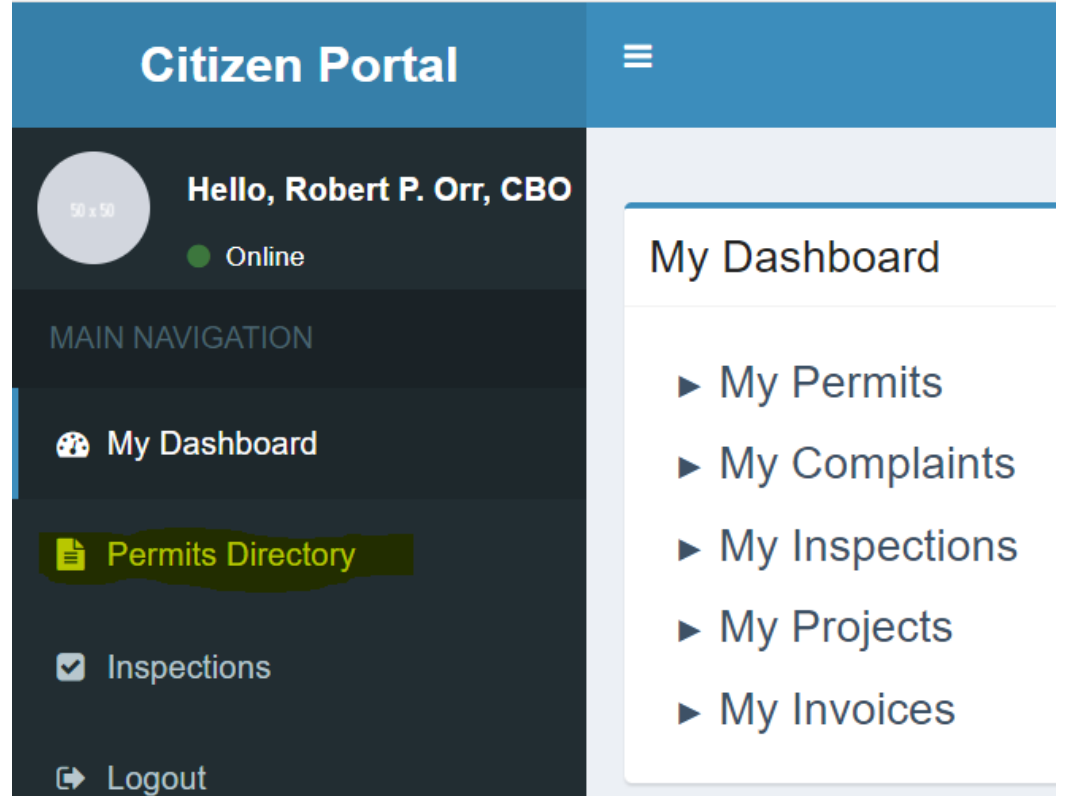

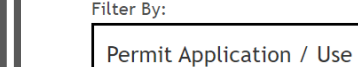

#### Enter search terms here.

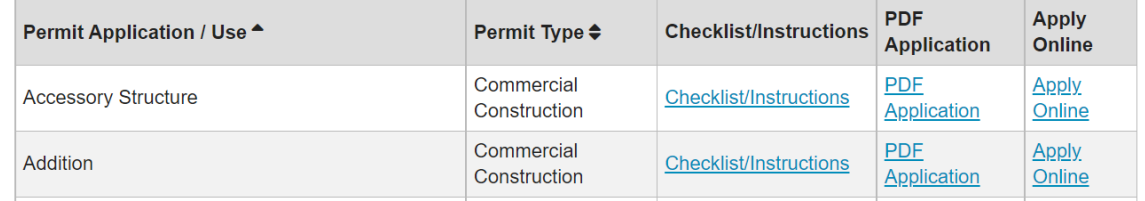

Rows Per Page:

250

## SELECT LOCATION AND PERMIT TYPE AND USE

#### Step 2: Select Land, Building or Suite Location

To search for land records or buildings and suites (stores/classrooms/offices or areas within a building), users can enter any field information below and generate the search.

Once the location is identified, clicking the live link id number will create the permit application at the location selected.

If the user cannot find the required location, please contact the municipality for assistance

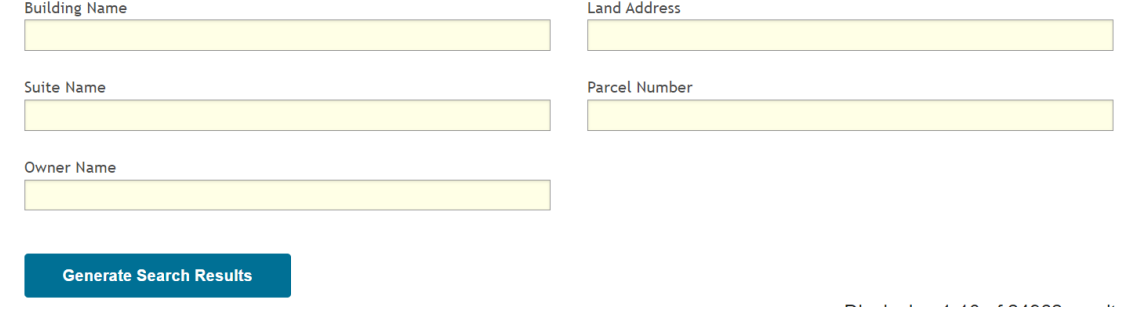

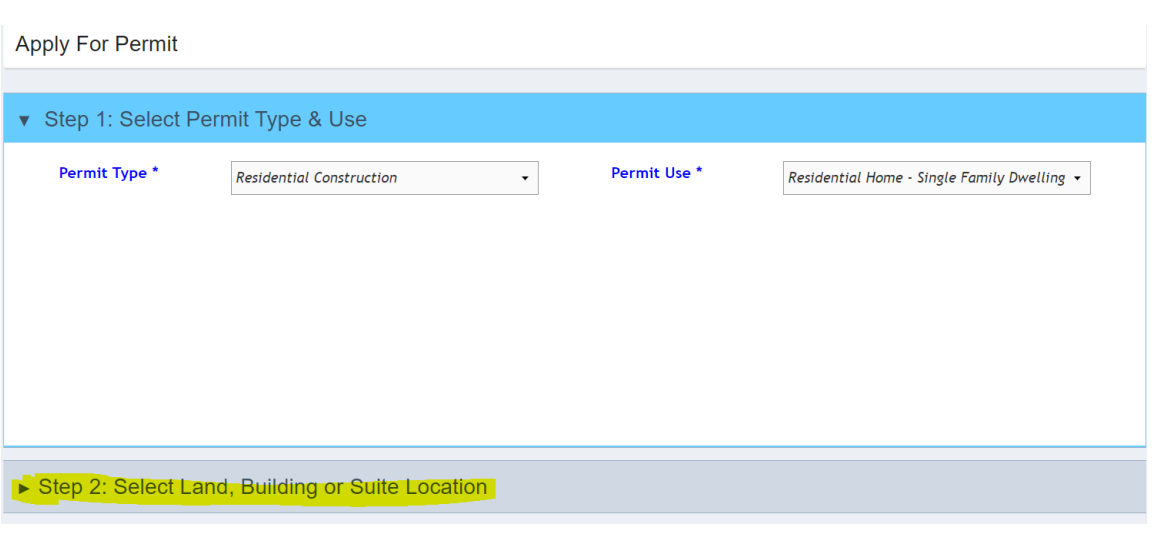

#### PLEASE FULLY COMPLETE APPLICATION INCOMPLETE FORMS WILL BE REJECTED CAUSING AN UNECCESSARY DELAY IN YOUR PROJECT SUBMISSION.

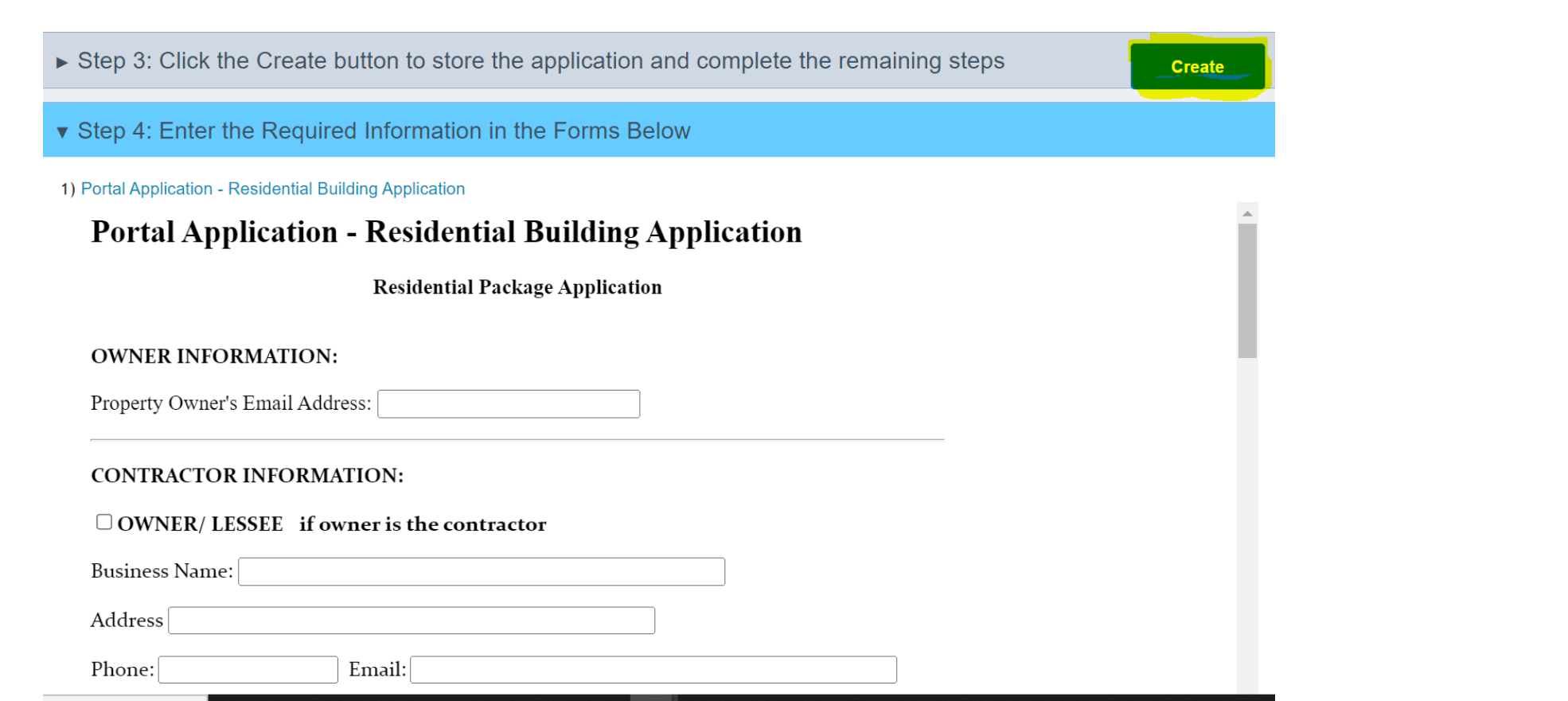

#### UPLOAD PLANS ALONG WITH SUPPORTING DOCUMENTATION AND SUBMIT NOTE: FOR PLANS PREPARED BY OTHER THAN A REGISTERED DESIGN PROFESSIONAL, THE PLANS SHALL BEAR THE NAME AND ADDRESS OF THE AUTHOR AND HIS OR HER OCCUPATION. PLANS PREPARED BY A REGISTERED DESIGN PROFESSIONAL SHALL BE STAMPED WITH VERIFIABLE ELECTRONIC SEAL AND SIGNATURE.

Step 5: Click the link below to attach documents, plans and other permit related files

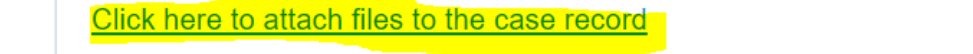

Only jpg, pdf, png, gif, tif, doc, docx, ppt, pptx, xls, xlsx, txt, eml, mbox, msg, ogg, mp3, wma, wav, mp4, mkv, avi, mpeg, webm, mov, zip are allowed.

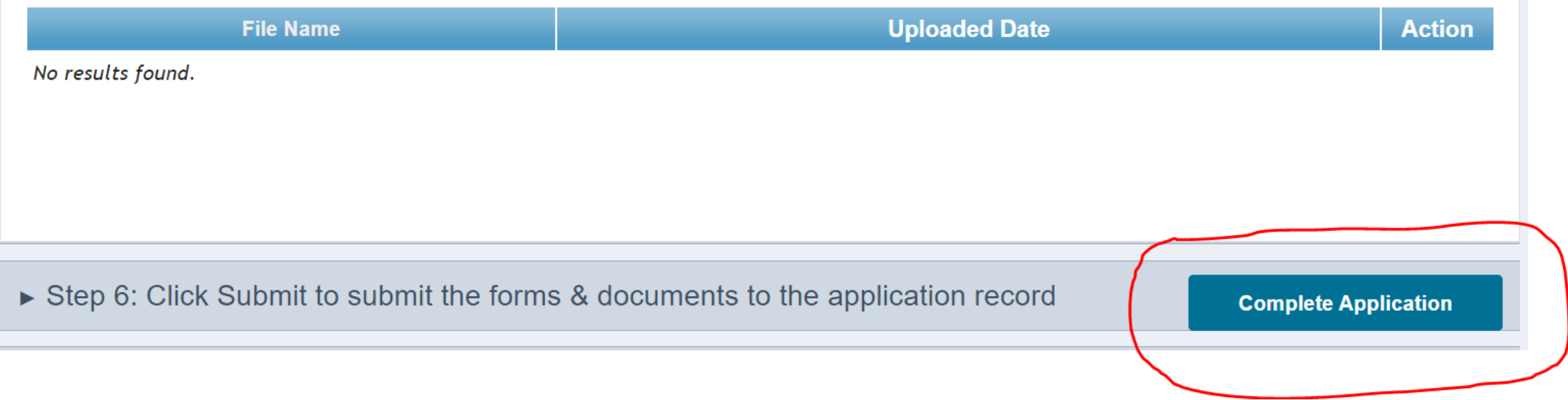

## SUBMISSION RECEIVED

The submission will appear in our system and notify the Permit Technicians.

A Permit Technician will review the application for completeness and a cursory review of the plans for critical information.

Once this step is completed, an email will be sent requesting the Administrative Fee. Once paid, the submission will be placed in line for plan review.

Please note this process takes time as applications are processed in the order they are received. The applicant will receive an email through Civicgov when the plan review process has started.

Applications not requiring plans, will be processed without an Administrative Fee.

We appreciate your patience as we know projects can be time sensitive.

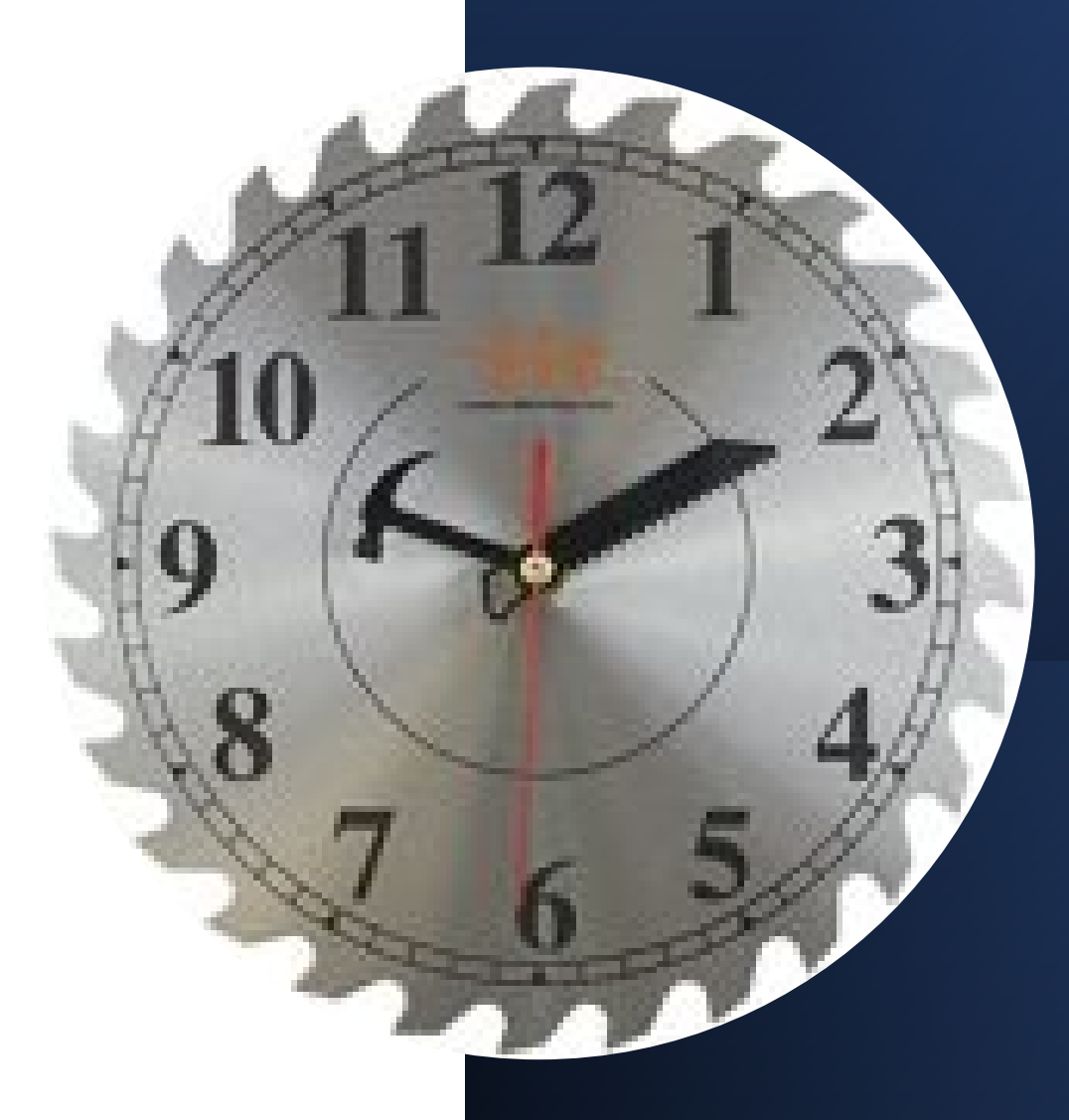

# PLAN REVIEW COMMENT RESPONSE

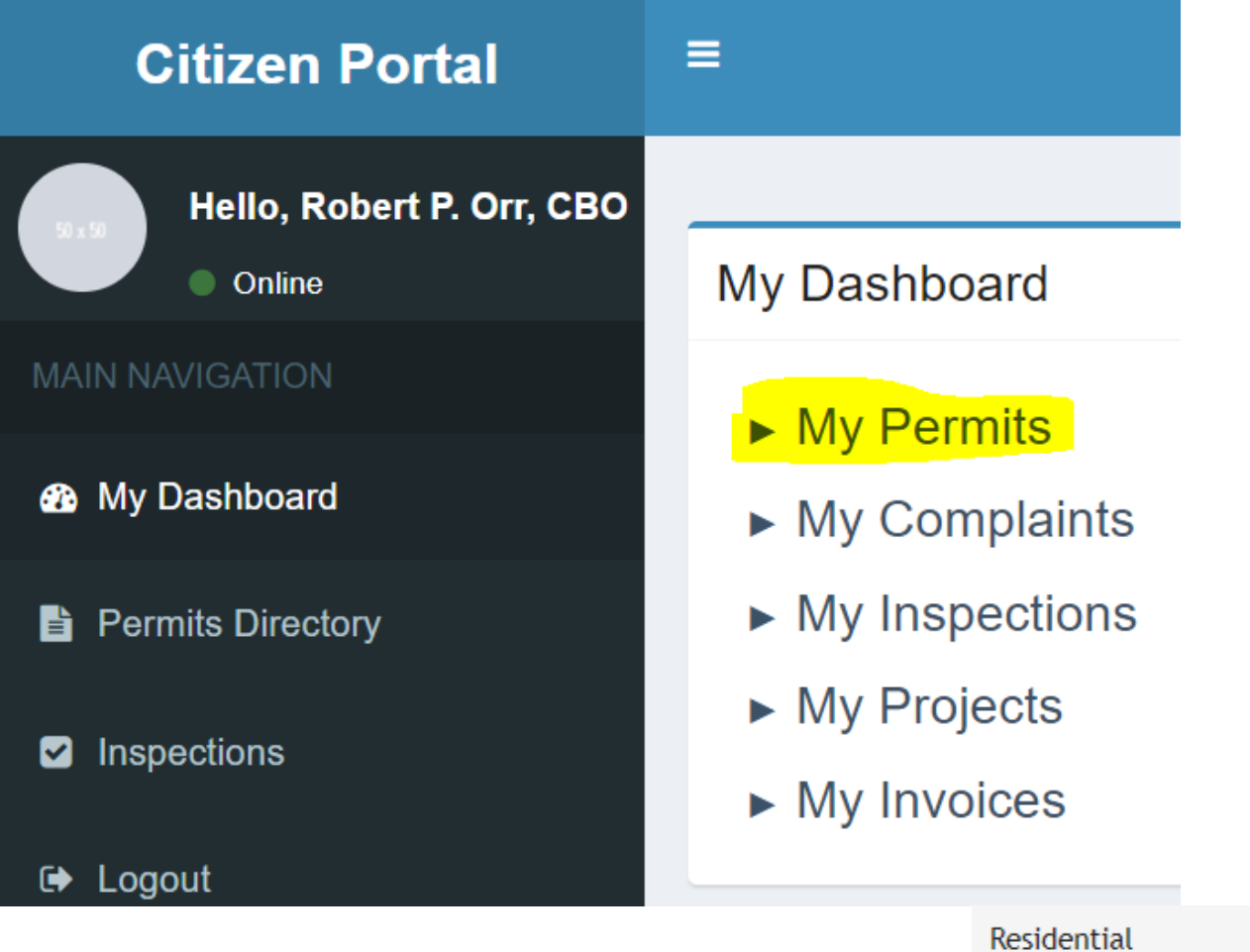

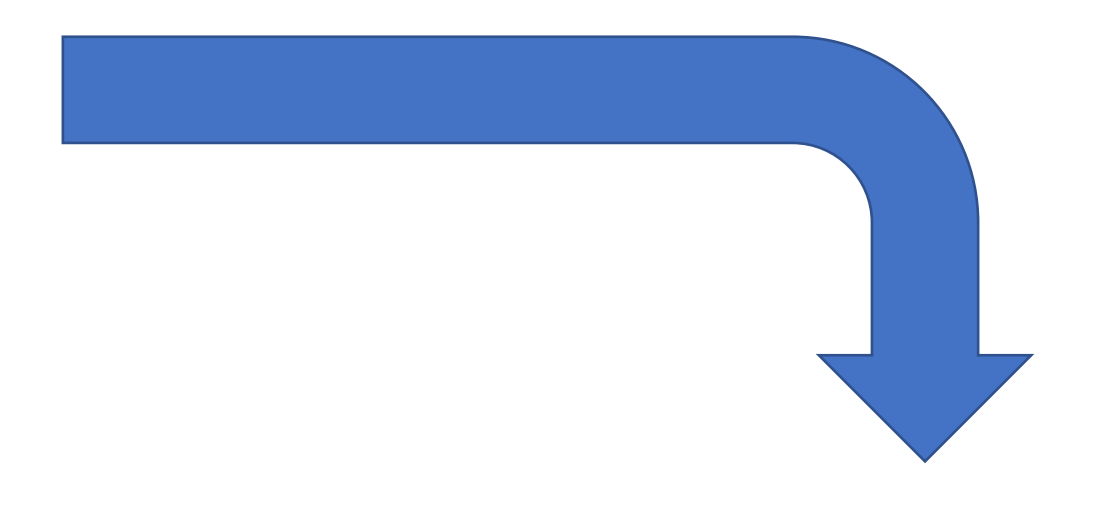

Construction

Pending

# UPLOAD PLAN REVIEW COMMENT RESPONSE DOCUMENTS

▼ Step 5: Click the link below to attach documents, plans and other permit related files

Click here to attach files to the case record

Only jpg, pdf, png, gif, tif, doc, docx, ppt, pptx, xls, xlsx, txt, eml, mbox, msg, ogg, mp3, wma, wav, mp4, mkv, avi, mpeg, webm, mov, zip are allowed.

Displaying 1-6 of 6 results.

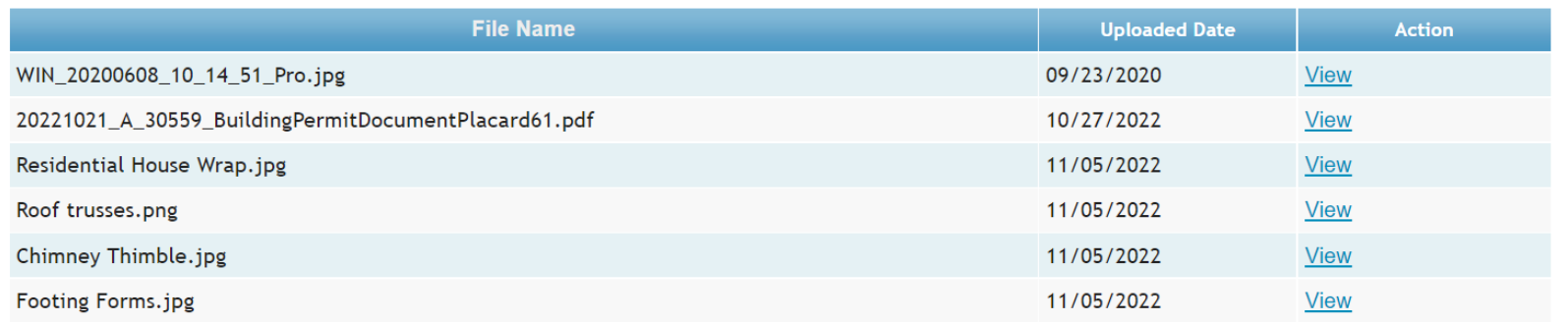

## CLICK ON STEP 7 and SEND MESSAGE STAFF WILL NOT BE NOTIFIED WITHOUT THE MESSAGE.

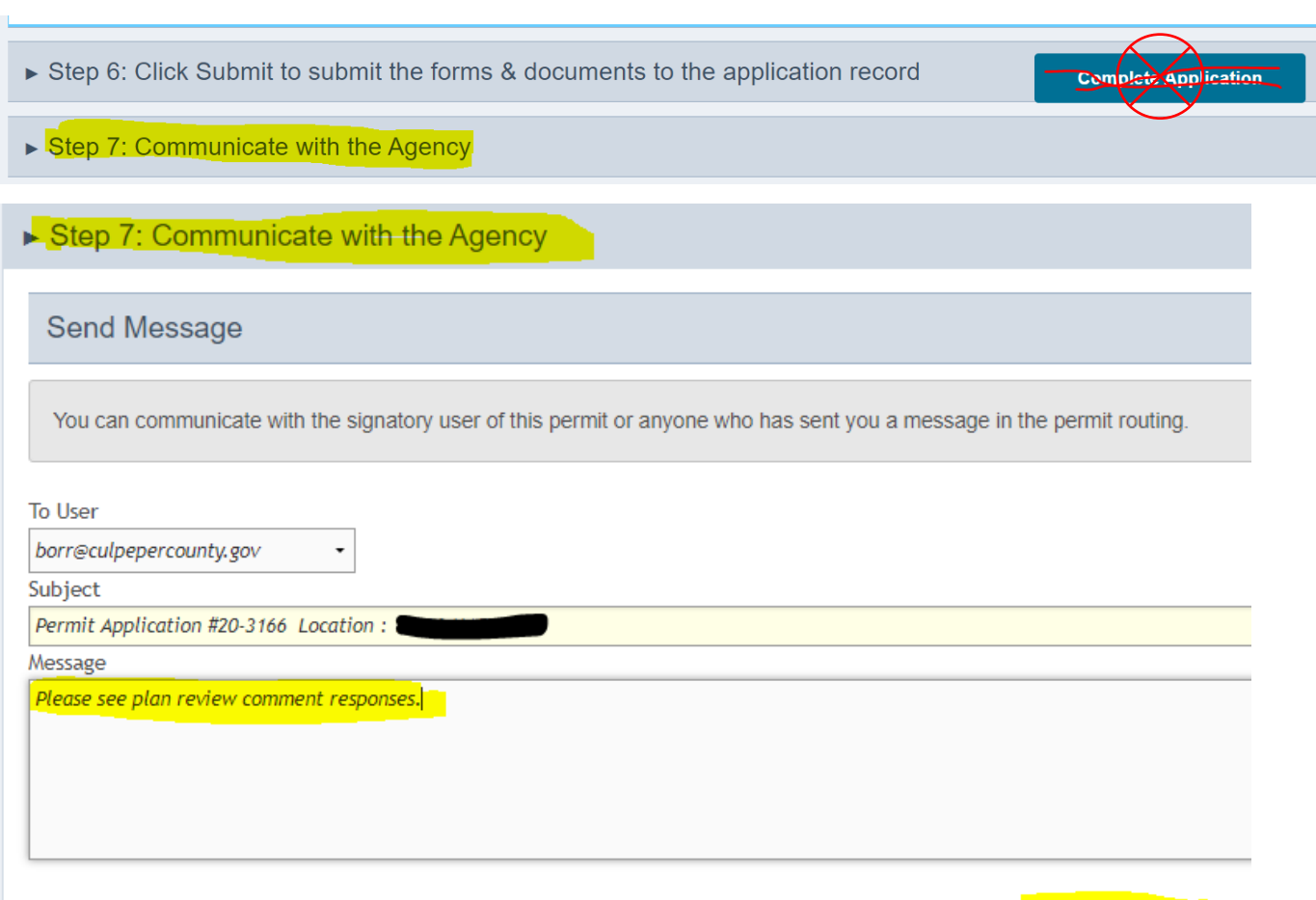

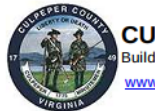

**CULPEPER COUNTY, VIRGINIA** Building Department • 302 N. Main St., Culpeper VA 22701 • 540-727-3405

**Permit Type: Residential Construction** Permit Use: Residential - MSTR - Single Family Dwelling Owner: LTL CLEVENGER'S VILLAGE LLC Issued: October 21, 2022 Parcel No.: 3E 1 87 Expired: April 21, 2023

#### **BUILDING PERMIT**

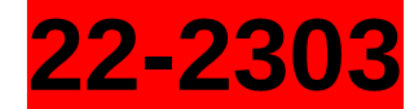

Address: 2083 ARMSTRONG TERRACE Unit/Lot No.: Lien Agent: Lien Agent Phone No.:

This notice is to be posted visible from the public right of way open for public inspection until work is completed. All work at this location must be done in accordance with the VUSBC and applicable laws and ordinances.

Description of Work: NEW 2 STORY SFD, 5BD/3.5BA W/MORNING RM ON PART FIN BSMT TO INCLUDE REC RM,BD,BA, 2 CAR GAR REAR LOAD, FRONT COVERED PORCH. MSRT#LH10-201822. COTTAGE ELEV

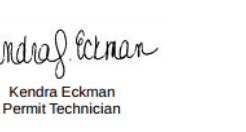

ONCE THE PERMIT IS APPROVED, ALONG WITH YOUR CONSTRUCTION DOCUMENTS YOU WILL RECEIVE A PERMIT PLACARD TO BE POSTED VISIBLY FROM A PUBLIC WAY. THE QR CODE CAN BE SCANNED WITH A SMART PHONE AND TAKES YOU DIRECTLY TO YOUR ACCOUNT LOGIN TO SCHEDULE OR VIEW INSPECTION RESULTS.

# PLAN AMENDMENT SUBMISSION

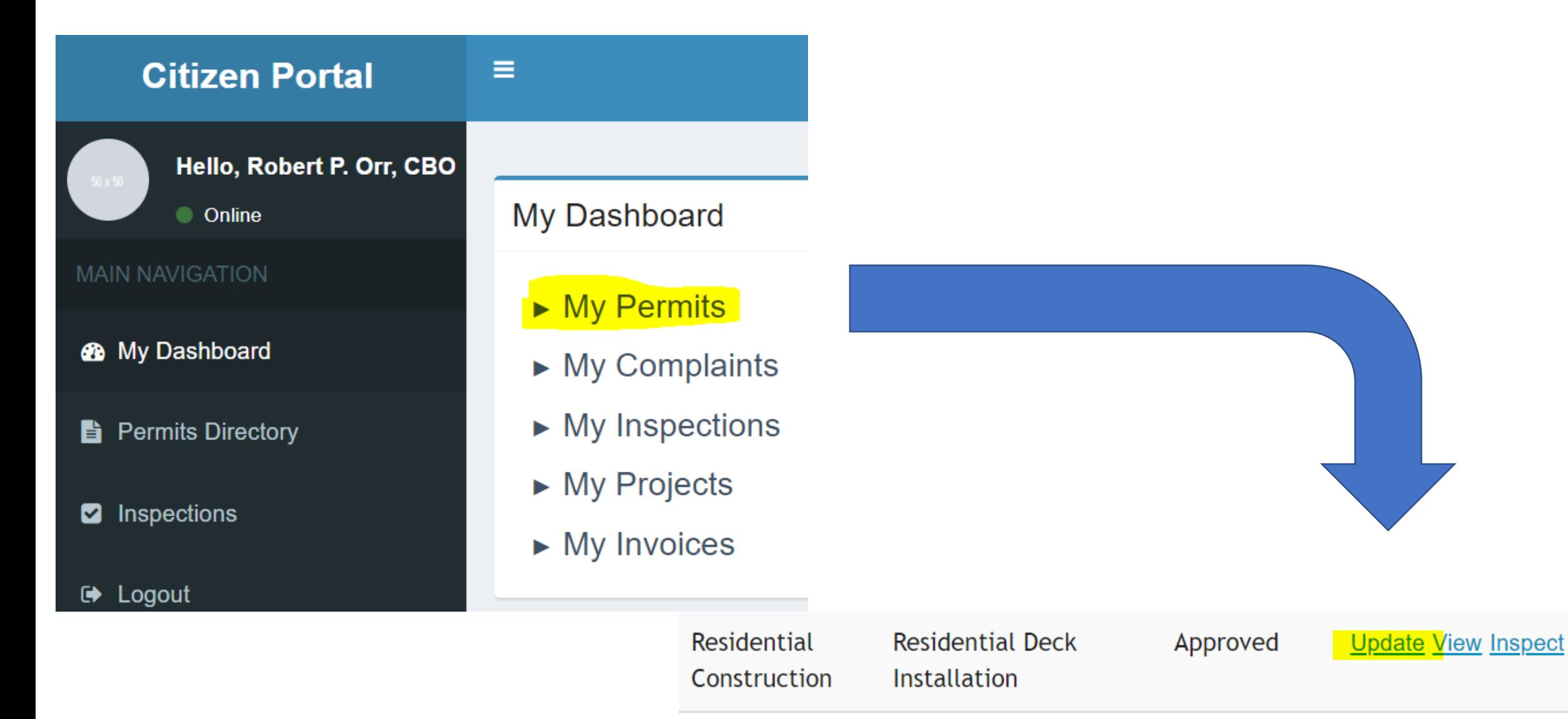

### **PLAN AMENDMENTS** COMPLETE THE AMENDMENT SHORT FORM AND SAVE ON YOUR PC, DO NOT ATTACH TO REVISED PLANS.

**DESCRIPTION OF AMENDMENT**  $\Box$  RESIDENTIAL  $\Box$  COMMERCIAL CONTRACT AMOUNT:

**TYPE OF PERMIT AMENDING**  $\Box$  **BUILDING**  $\Box$  **ELECTRICAL**  $\Box$  **MECHANICAL**  $\Box$  **PLUMBING**  $\Box$  **OTHER** 

DESCRIBE IN DETAIL THE CHANGE PROPOSED FOR THE AMENDMANE WRITE LEGIBLY)

I hereby certify that I have the authority to make the foregoing application, that the information given is correct, and that all construction will comply with the Virginia Uniform Statewide Building Code and applicable ordinances. The permit holder is the responsible party for compliance with the VUSBC and other ordinances. The permit holder is responsible to call for an inspection when construction reaches a stage of completion that requires an inspection per Section 113.1.2 of the USBC. The permit holder is responsible to provide any ladder, scaffolding or test equipment necessary to conduct or witness a requested inspection per Section 113.1.1 of the USBC. Owner Contractor Authorized Agent

Application reviewed and accepted by \_\_\_\_\_\_\_\_ **Permit Tech.** 

# UPLOAD AMENDMENT FORM AND REVISED PLANS

▼ Step 5: Click the link below to attach documents, plans and other permit related files

Click here to attach files to the case record

Only jpg, pdf, png, gif, tif, doc, docx, ppt, pptx, xls, xlsx, txt, eml, mbox, msg, ogg, mp3, wma, wav, mp4, mkv, avi, mpeg, webm, mov, zip are allowed.

Displaying 1-6 of 6 results.

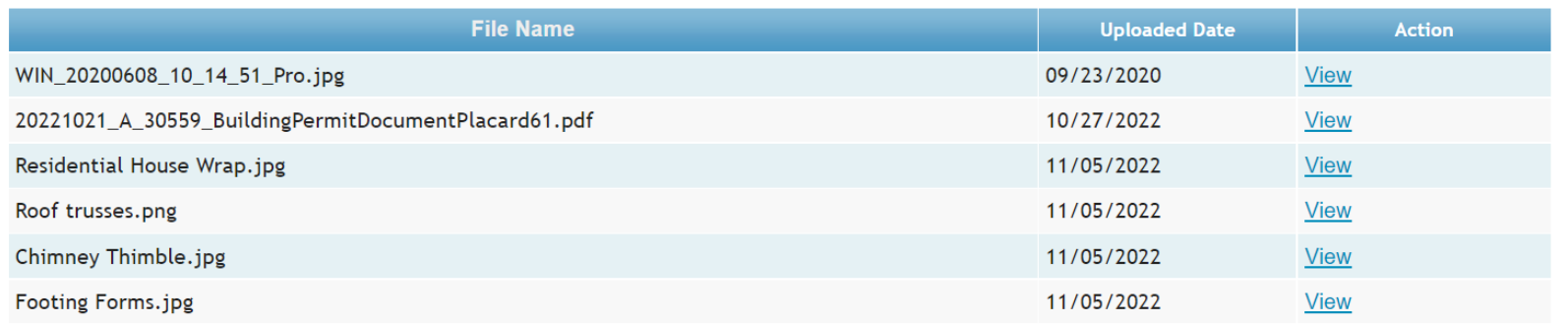

## CLICK ON STEP 7 and SEND MESSAGE STAFF WILL NOT BE NOTIFIED WITHOUT THE MESSAGE.

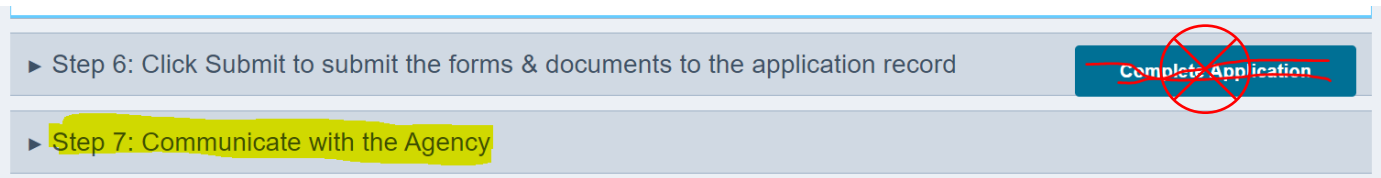

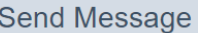

You can communicate with the signatory user of this permit or anyone who has sent you a message in the permit routing.

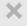

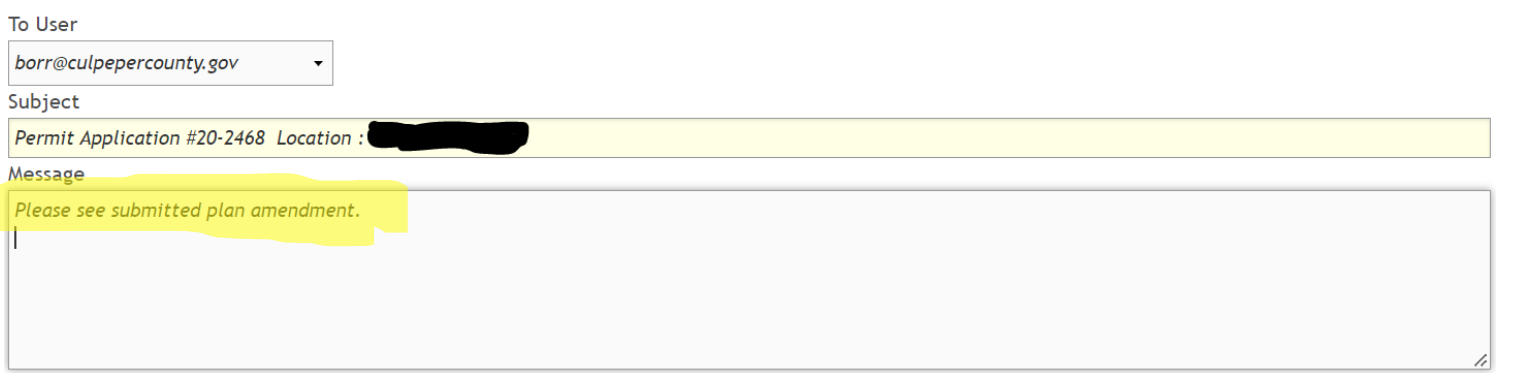

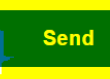

### PERMIT #'S AND INSPECTION SCHEDULING

Inspections need to be scheduled to the applicable permit. A footing inspection will be scheduled under the Building Permit, an electrical rough-in needs to be scheduled under the Electrical Permit etc. On multiple permit projects the permit numbers are assigned auto generated numbers for example 23-0012 for Building, 23-0012-01 for Electrical, 23-0012-02 for Plumbing and 23-0012-3 for Mechanical.

Note: The ending category number may change predicated on the application date.

# INSPECTIONS

**Update View Inspect** 

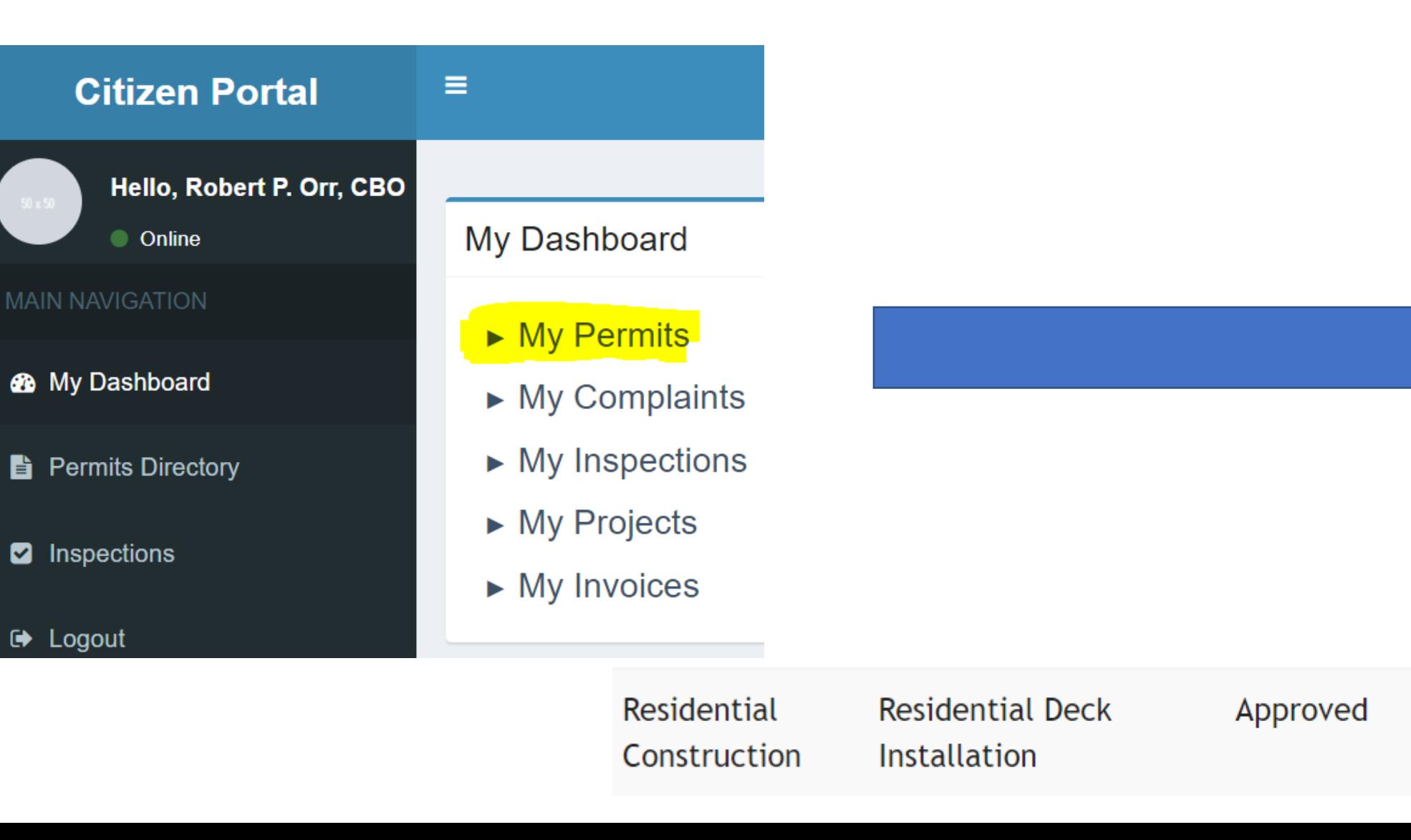

# SCHEDULING INSPECTIONS

▼ Step 2: Inspection Information – Click on an existing inspection to make a change request or click "schedule new inspection"

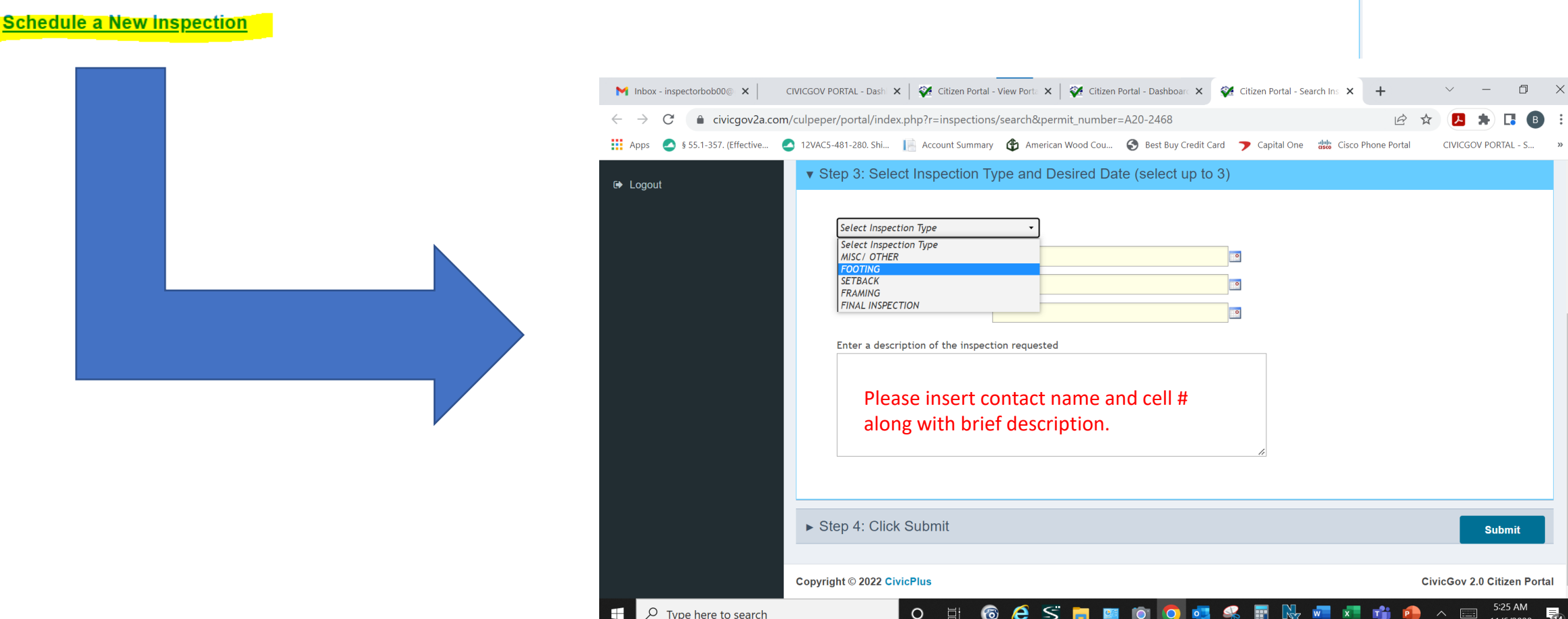

### **IF AVAILBLE, THE NEXTDAY INSPECTION REQUEST DEADLINE IS 2 PM THE PREVIUOS DAY**

SELECT DESIRED AND ALTERNATE INSPECTION DATES INSPECTION TIME IS NOT AN OPTION AS INSPECTIONS ARE SCHEDULED IN 2 HOUR TIME BLOCKS PREDICATED ON THE INSPECTOR'S ROUTE

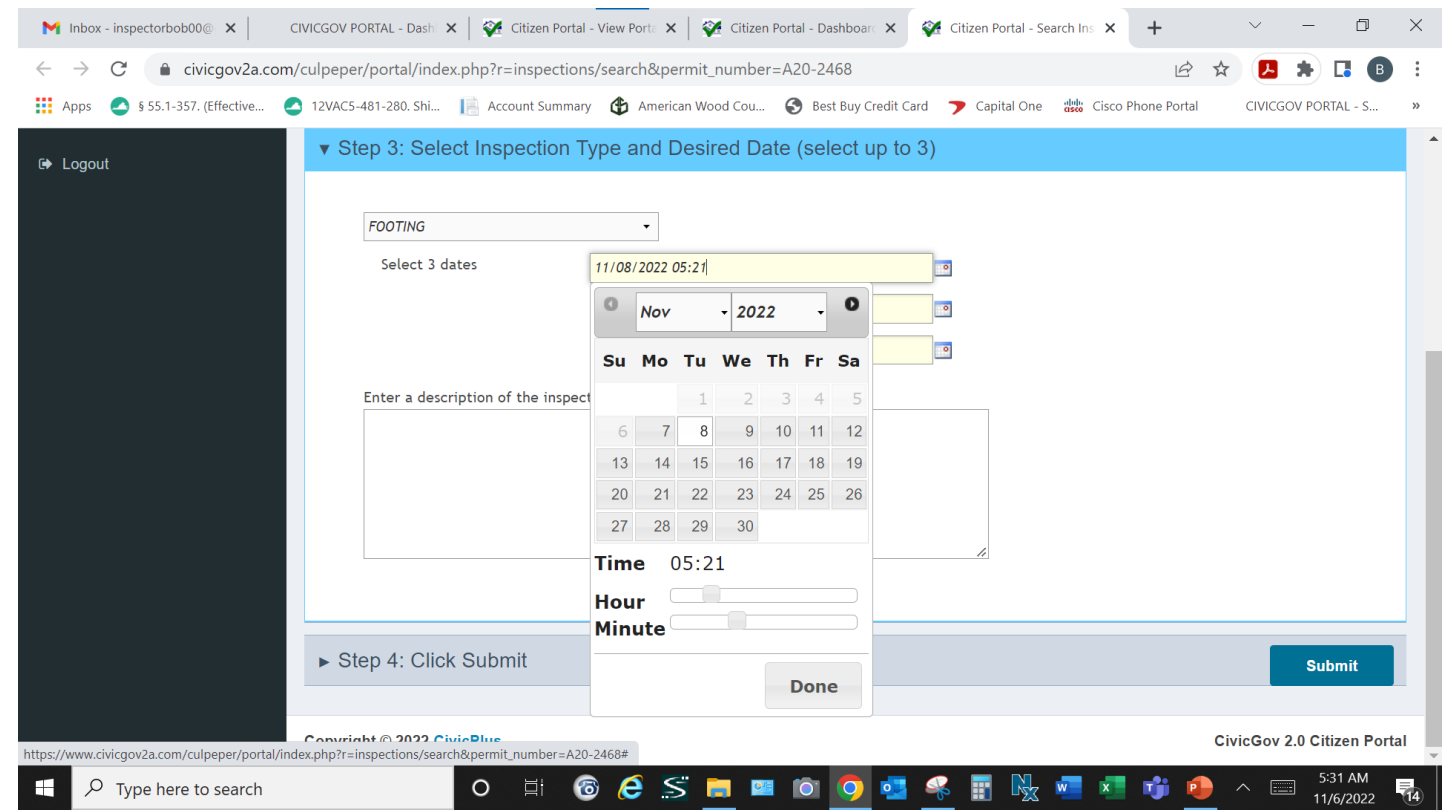

**INSPECTION SCHEDULING CONFIRMATION** ALL TIMES ARE AUTO **GENERATED AND HAVE NO** VALIDITY TIME BLOCKS POSTED ON **BUILDING DEPARTMENT HOMEPAGE** 

#### **CITIZEN PORTAL INSPECTION VIEW**

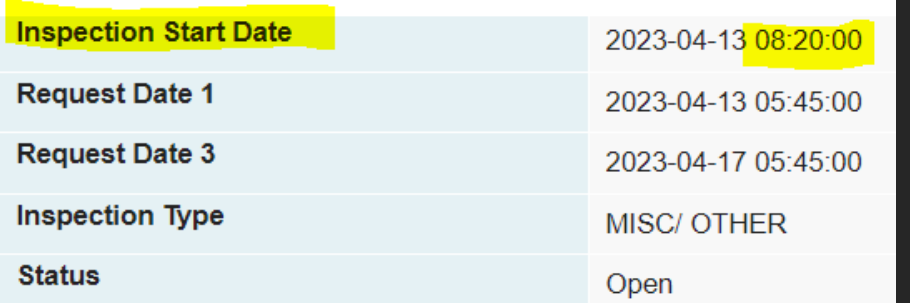

#### **EMAIL CONFIRMATIONS**

20-2273

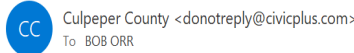

 $\circled{c}$   $\circled{ }$   $\circled{ }$  Reply  $\circled{ }$  Reply All  $\circled{ }$  Forward  $\circled{ }$   $\cdots$ Wed 4/12/2023 5:56 AM

(i) Click here to download pictures. To help protect your privacy, Outlook prevented automatic download of some pictures in this messag

You have requested the inspection noted above with the following dates 04/13/2023 05:45:00, 04/14/2023 05:45:00, 04/17/2023 05:45:00, ff required, staff will contact you to confirm the inspection date/time

**Culpeper County** 302 N Main Street Culpeper, VA 22701 540-727-3405

#### Inspection #23-4616

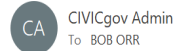

CIVICgov Admin <webmaster@wagsys.com>

(i) You forwarded this message on 4/12/2023 6:03 AM. Click here to download pictures. To help protect your privacy, Outlook prevented automatic download of some pictures in this message.

Inspection #23-4616 has been opened for 04/13/2023. The inspector Robert P. Orr, CBO is scheduled to be present on that date

**Culpeper County** 302 N Main Street Culpeper, VA 22701 540-727-3405

 $\bigcirc$   $\left\vert \leftarrow \right\vert$  Reply  $\left\vert \left\langle \leftarrow \right\vert$  Reply All  $\left\vert \left\langle \right\vert \right\vert \rightarrow$  Forward  $\left\vert \right\vert \cdots$ 

Wed 4/12/2023 6:01 AM

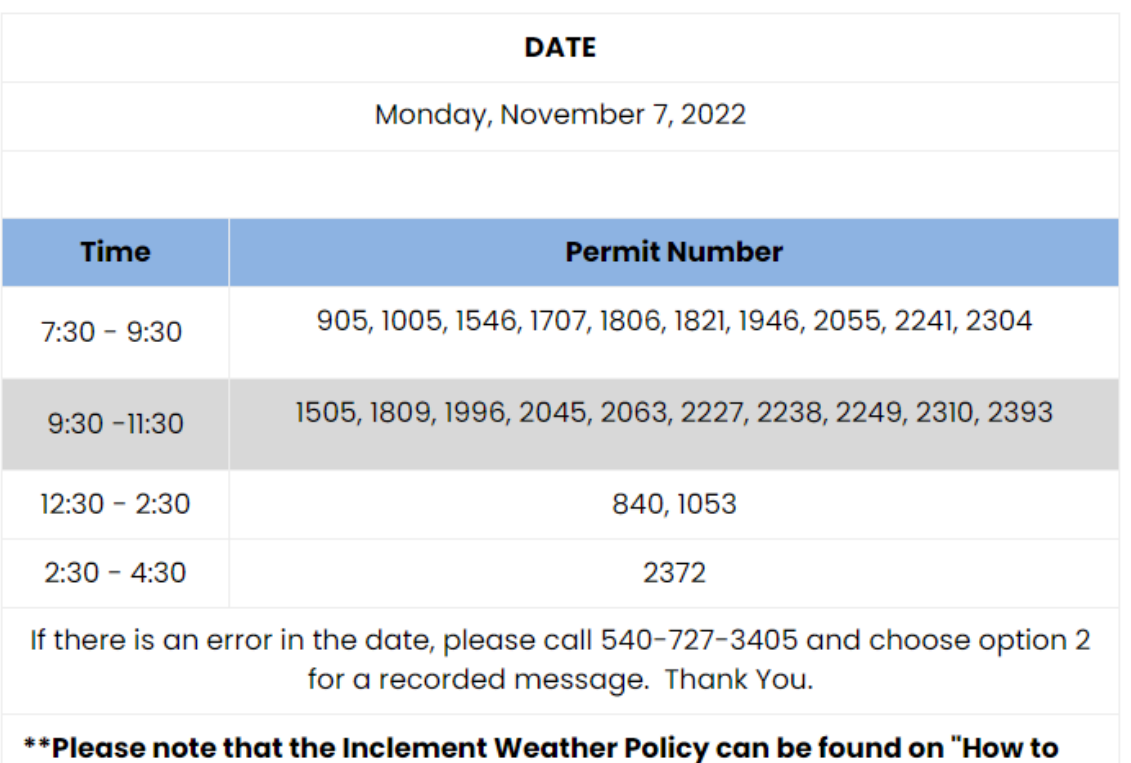

**Schedule an Inspection."** 

INSPECTION TIME BLOCKS CAN BE FOUND ON OUR WEBSITE AFTER 4:30 THE DAY PRIOR <https://web.culpepercounty.gov/building> INSPECTION TIME BLOCKS CAN ALSO BE HEARD BY CALLING (540)727-3405 OPTION #2

SUPPORT CAN BE FOUND AT (540)727-3405 OPTION #1